## **Come sottolineare il contenuto del libro**

Il contenuto del libro può essere da Te sottolineato al fine di evidenziare le parti di esso di Tuo maggiore interesse.

Se sei un Abbonato al portale, per cui puoi consultare il contenuto del libro aggiornato "in real time", hai anche il notevole vantaggio che le sottolineature da Te inserite si manterranno nel corso degli anni, in quanto il libro si evolve senza soluzione di continuità (non vi è il passaggio da un'edizione annuale all'altra).

Vediamo insieme come fare. Innanzitutto, sia per sottolineare il testo, sia per eliminare le sottolineature da Te già inserite, devi essere nella modalità "sottolineatura", alla quale accedi semplicemente cliccando sul pulsante "Sottolinea". Ti accorgerai che sei entrato nella modalità "sottolineatura" perché il pulsante "Sottolinea" sarà diventato di colore rosso.

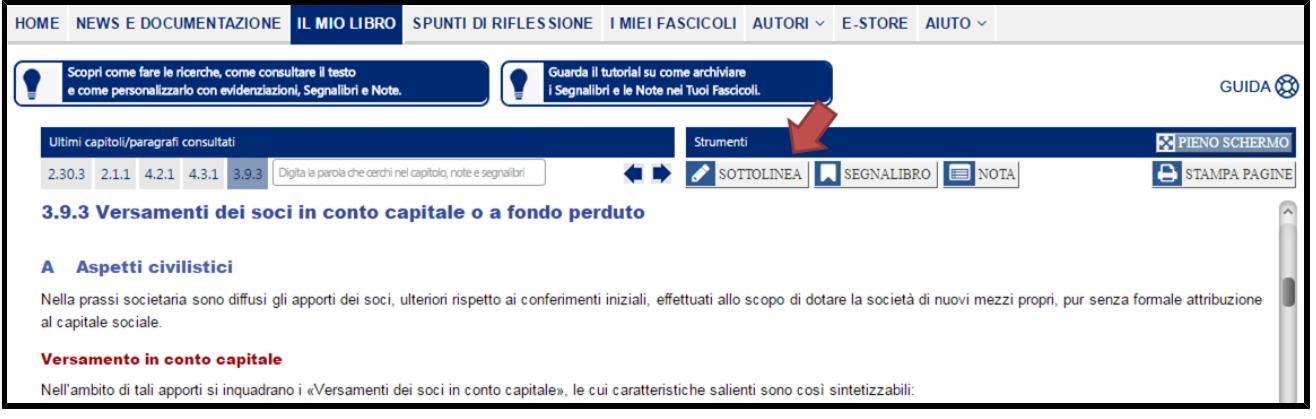

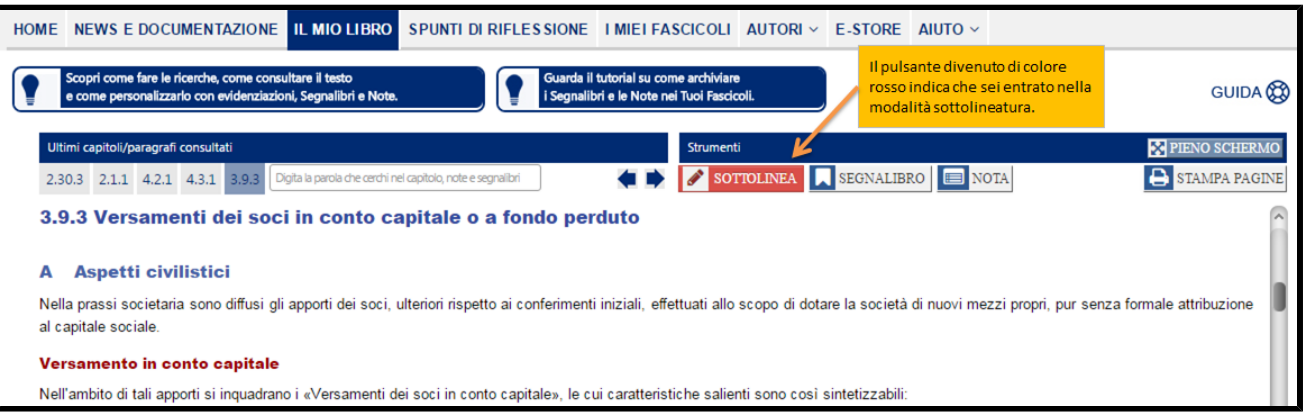

Arrivati a questo punto, semplicemente evidenzia il testo che vuoi sottolineare. L'unica limitazione che hai è che se il testo che vuoi sottolineare è contenuto in due distinti capoversi, devi prima sottolineare la parte di testo contenuta nel primo capoverso e poi la parte di testo contenuta nel successivo capoverso.

Quindi clicca sul pulsante "Sottolinea".

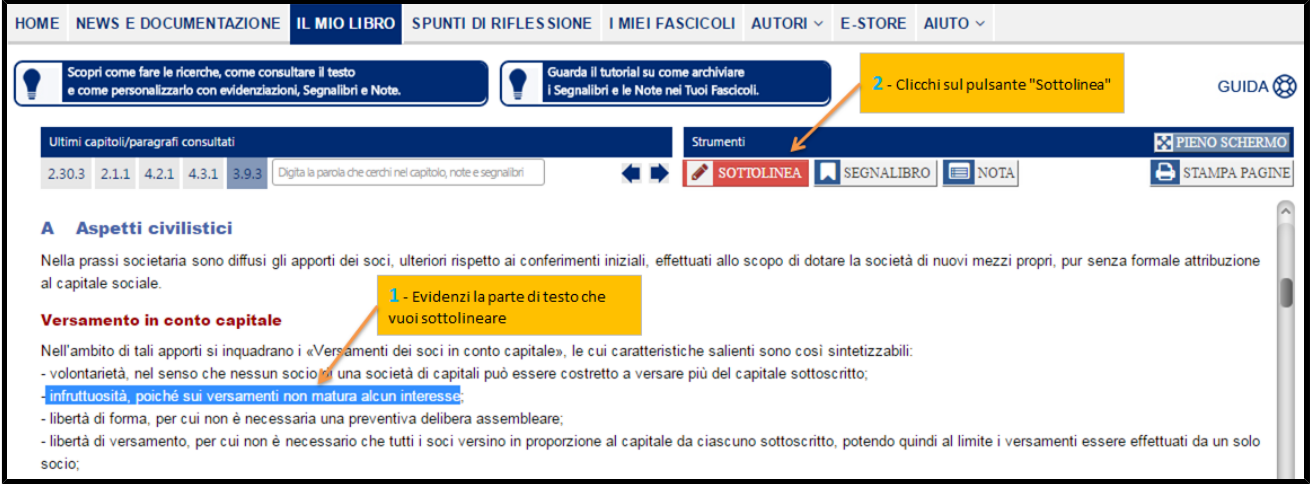

La parte di testo da Te evidenziata risulterà colorata di giallo.

Ripeti la procedura di cui sopra al fine di sottolineare la restante parte del testo di Tuo interesse.

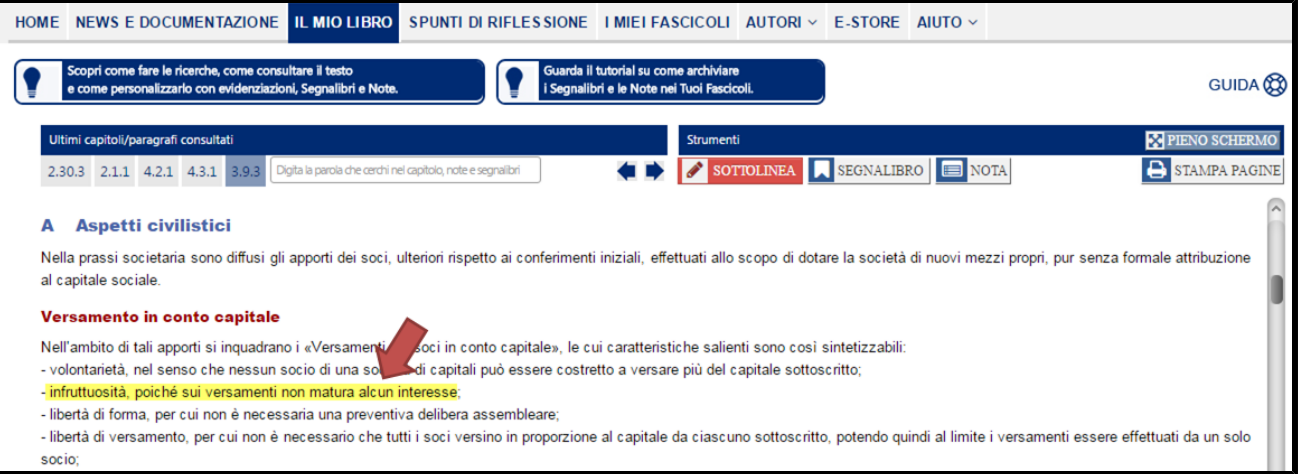

Se, invece, vuoi eliminare una precedente sottolineatura del testo, sempre rimanendo all'interno della funzione "sottolineatura" (il pulsante "Sottolinea" è di colore rosso), evidenzia alcuni dei caratteri contenuti all'interno del testo sottolineato (potresti anche evidenziare un solo carattere).

Quindi clicca sul pulsante "Sottolinea".

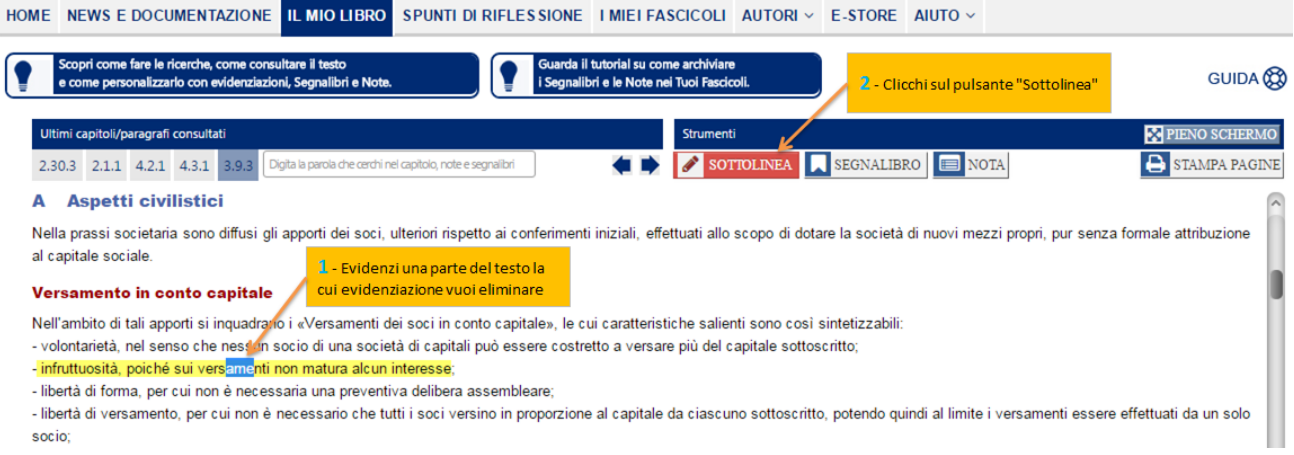

Quando poi vorrai uscire dalla modalità "sottolineatura", semplicemente clicca sul pulsante "Sottolinea", il quale ritornerà ad essere di colore grigio per evidenziare il fatto che non sei più nella modalità "sottolineatura".

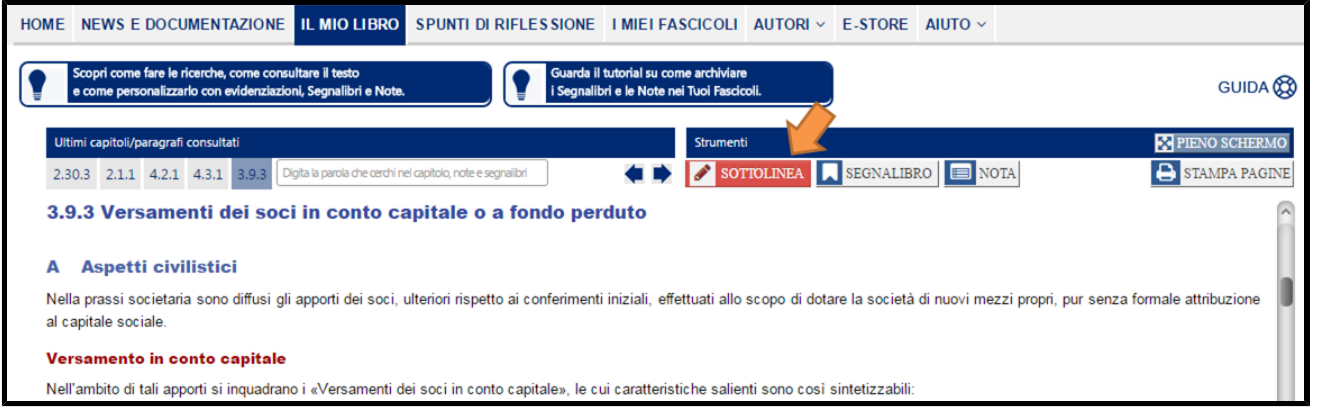

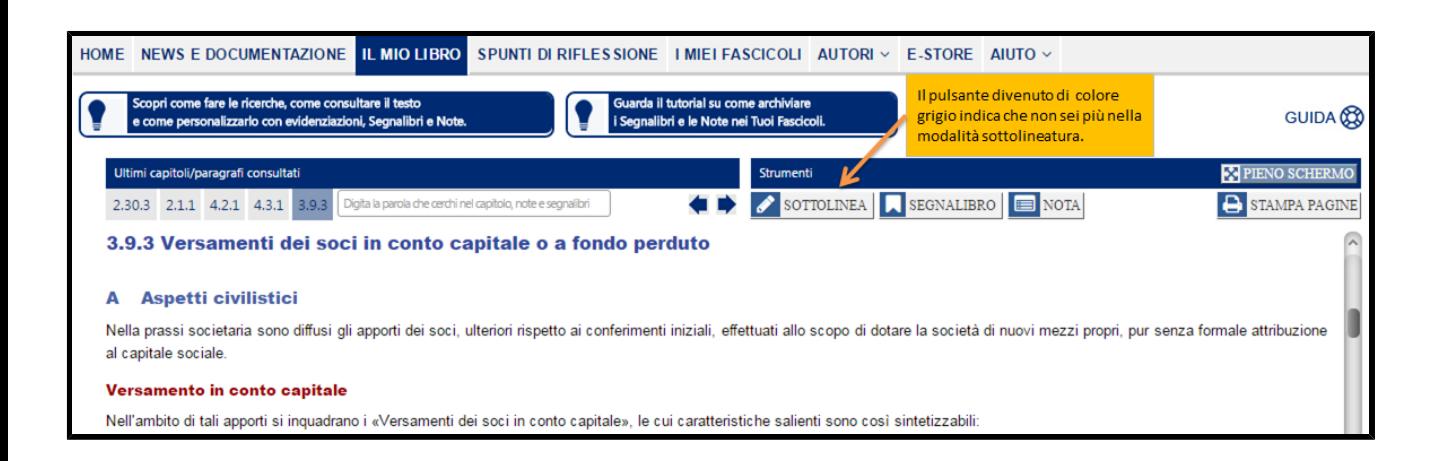